## **Kajeet SmartSpot 800 - Quick Start Guide**

The Kajeet SmartSpot 4G LTE is a portable WiFi hotspot that extends the school day by providing the fastest, filtered broadband access anywhere.

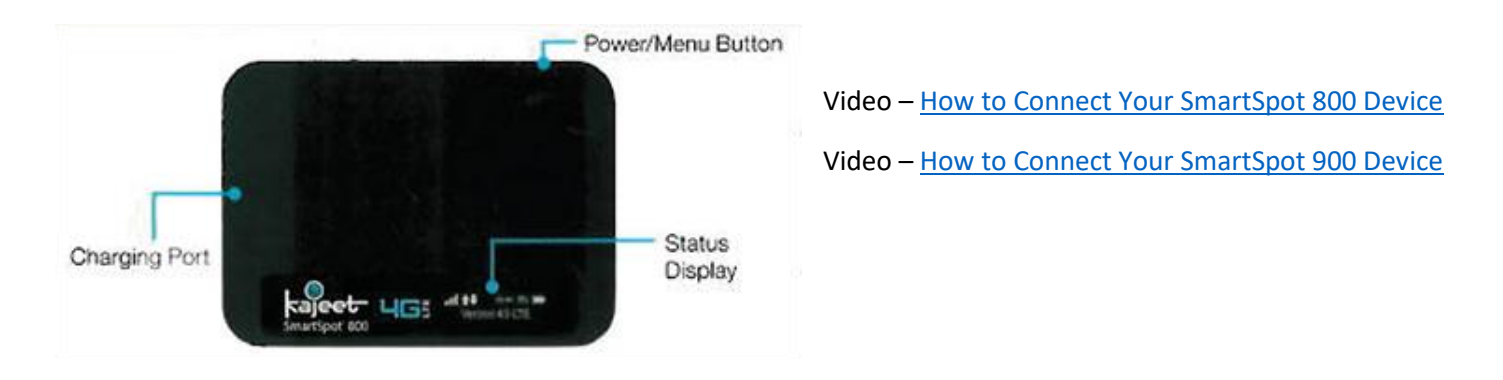

**Status Display:** Provides connection and the battery status, network signal strength, and the number of users connected to the Kajeet SmartSpot 4G LTE.

**Power/Menu Button:** Powers the Kajeet SmartSpot 4G LTE on and off, wakes the screen from sleep mode, and cycles through menu options.

**Charging Port:** The AC charger connects here.

## **Accessing Your Kajeet SmartSpot 4G LTE WiFi Name and Password**

To access your WiFi name and password please follow the steps below.

- 1. Make sure the Kajeet SmartSpot 4G LTE is turned on.
- 2. With the display on, press the power/menu button once to enter the menu (if the screen is off, press the power/menu button to exit sleep mode).
- 3. Press the power/menu button again to display the WiFi name.
- 4. Press the power/menu button one more time to display the WiFi password.
- 5. Return to the home screen, press the power/menu button two more times.

## **Connecting to Kajeet SmartSpot Tips:**

- The device is filtered and restricted to educational use only.
- Use the **power button** to scroll to the WiFi name and password.
- On your device, turn on the WiFi and select Kajeet Smart Spot WiFi Network name "**Ellipsis Jetpack ####**" from the list of available WiFi networks.
- When prompted, put your WiFi password and click OK.
- Your device is now connected to the internet.
- To view **device status** and data usage, visit: [kajeet.com/status](http://kajeet.com/status)

## **Troubleshooting Tips:**

- Make sure your device is charged (right of Kajeet Status Display Screen).
- Make sure your Kajeet Smart Spot is having solid Network Signals (left of Kajeet Status Display Screen).